## Creating and extending an accordion

The following instructions will cover inserting an accordion in Forge, understanding how it works, and how to expand on the default code inserted.

First, let's open a new project in Forge, and clean out the first page by removing all the placeholder content. Now let's add an accordion from the toolbar. Nothing too fancy, lets add a 2 section accordion.

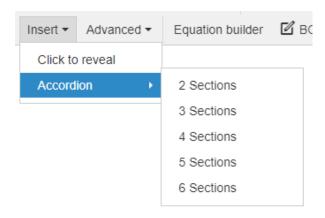

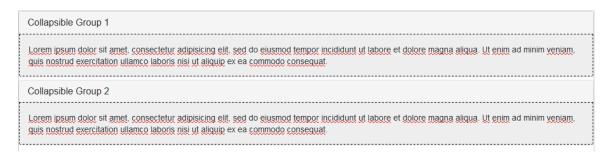

You will notice that the accordion has two distinct sections, made up of a title (an anchor tag) and the content (a panel element). The title above each panel will trigger the opening and closing of the panel below it.

Note: be careful when renaming the title of the accordion sections. If you press the backspace too much you might break the anchor link. To avoid this happening, you can use the "show blocks" button on the toolbar before you type new text into the title.

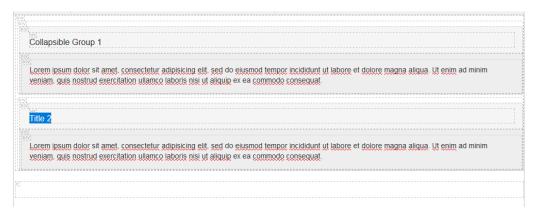

## Extending the accordion

In order to extend an accordion, you must become familiar with the makeup of the code. When inserting a accordion in Forge, it will be automatically given unique values for each section and its containing parent element.

An accordion is an extension or a collection of a "collapse" elements. Basically, we need an element to group all accordion sections together, and each accordion section has 2 sections, a trigger link and a content panel.

Here's the code that makes up a generic two section accordion:

```
<div class="panel-group" id="accordion">
  <div class="panel panel-default">
    <div class="panel-heading">
     <h4 class="panel-title">
       <a data-toggle="collapse" data-parent="#accordion" href="#collapse1">Collapsible Group 1
     </h4>
    </div>
    <div id="collapse1" class="panel-collapse collapse in">
     <div class="panel-body">Content 1</div>
    </div>
  </div>
  <div class="panel panel-default">
    <div class="panel-heading">
     <h4 class="panel-title">
       <a data-toggle="collapse" data-parent="#accordion" href="#collapse2">Collapsible Group 2</a>
     </h4>
    </div>
    <div id="collapse2" class="panel-collapse collapse">
     <div class="panel-body">Content 2</div>
    </div>
  </div>
</div>
```

You will notice the patterns here:

- a panel group with a unique ID "accordion" keeps all collapse items grouped
- two panels each with unique ID's of "collapse1" and "collapse2" (keeps the content to be shown)
- two link tags (<a>) which look to trigger "#collapse1" and "#collapse2" (listen for clicks and open or close the section)
- and each link has a data-parent (this ties each collapsible to the parent group, in this case, "accordion")

If we wanted to add another section to the accordion we could simply add another panel group with a unique Id and the same data-parent. Here is the code with 3 panels grouped.

```
<div class="panel-group" id="accordion">
 <div class="panel panel-default">
   <div class="panel-heading">
     <h4 class="panel-title">
       <a data-toggle="collapse" data-parent="#accordion" href="#collapse1">Collapsible Group 1</a>
     </h4>
   </div>
   <div id="collapse1" class="panel-collapse collapse in">
     <div class="panel-body">Content 1</div>
   </div>
 </div>
 <div class="panel panel-default">
   <div class="panel-heading">
     <h4 class="panel-title">
       <a data-toggle="collapse" data-parent="#accordion" href="#collapse2">Collapsible Group 2</a>
     </h4>
   </div>
   <div id="collapse2" class="panel-collapse collapse">
     <div class="panel-body">Content 2</div>
   </div>
 </div>
 <div class="panel panel-default">
   <div class="panel-heading">
     <h4 class="panel-title">
       <a data-toggle="collapse" data-parent="#accordion" href="#collapse3">Collapsible Group 3</a>
     </h4>
   </div>
   <div id="collapse3" class="panel-collapse collapse">
     <div class="panel-body">Content 3</div>
   </div>
 </div>
</div>
```

You can read more about collapse elements and how to join them together to form an accordion here: https://www.w3schools.com/bootstrap/bootstrap collapse.asp